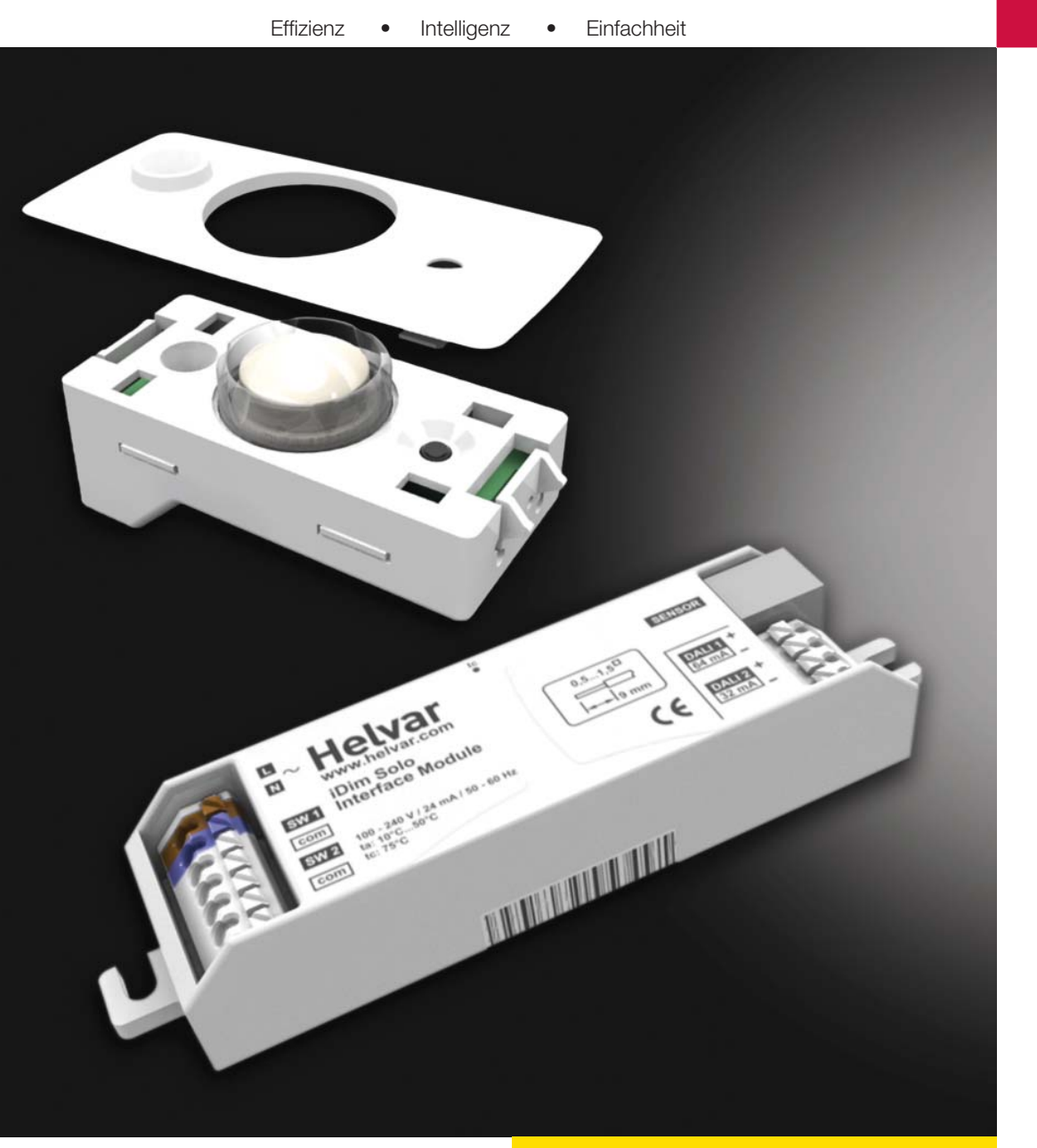

**iDim Sense & Solo Anwender Handbuch**

1. Einführung

Einführung

## **Vorstellung iDim Familie**

Das iDim Konzept ist ein leuchtenbasierendes Lichtsteuersystem bestehend aus einem intelligenten Sensor (iDim Sense) 316, einem Interface Modul (iDim Solo) 403 und den DALI EVGs (EL-iDim). In Kombination bietet das iDim eine einzigartige Einzellösung für die intelligente Raumsteuerung.

### **iDim Sense - 316 (Einzellösung)**

Der Sensor bietet 6 feste Anwendungseinstellungen. Die Verbindung zwichen dem iDim Solo und iDim Sense erfolgt über einen RJ Stecker.

Der iDim Sense - 315 ( Systemlösung) ermöglicht weitere Funktionen wie z.B. die Erweiterung als Bewegungsmelder und die Einbindung in DALI Komplettsysteme mit der Helvar Digidim Toolbox oder den Helvar Routern.

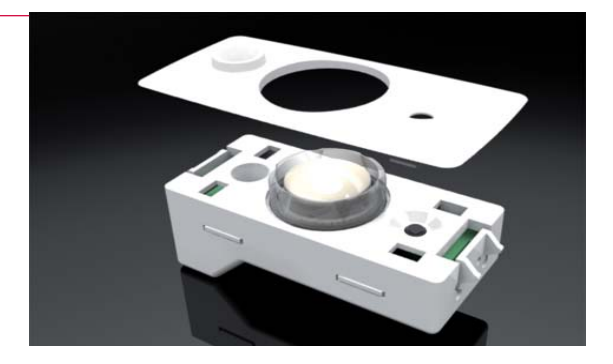

Helvar Marine

**THE PERSON RD** 

### **iDim Solo - 403**

Der iDim Solo arbeitet als Steuergerät für den iDim Sensor sowie als Stromversorgung für weitere DALI Geräte (DALI Lastmodule oder Digidim Bediengeräte).

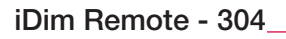

Die iDim Fernbedienung ermöglicht dem Anwender eine einfache Veränderung von Lichtwerten ( Konstantlichtwerte bzw. Festwerte). Des Weiteren können Lichtszenen und Spezialfunktionen wie z.B. der 100 Std. Burn-In test oder die Testfunktion Bewegungsmelder aktiviert werden.

Eine weitere Nutzungsvariante ist die Programmierung von Zusatzfunktionen über die USB Schnittstelle und die einfach nutzbare PC Software. Zusätzlich kann auch über einen grafischen Icon die Funktion der Fernbedienung auf einem Desktop dargestellt werden.

Als alternative Lösung kann auch die Digidim Fernbedienung (303) verwendet werden. Die 303 bietet in Kombination mit dem iDim Sense die Funktionen Aufruf von Lichtszenen, Veränderung von Lichtszenen und die Spezialfunktionen 100 Std. Burn-In test und die Testfunktion Bewegungsmelder.

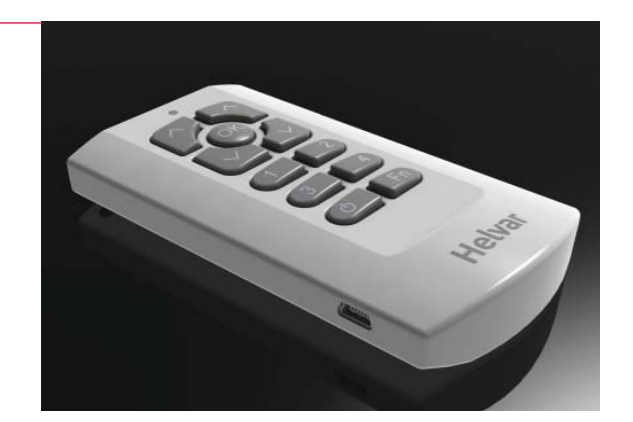

## **iDim Sense 316 (Einzellösung)**

Der iDim Sense ist ein leuchtenbasierter Sensor. Der iDim Sense kombiniert den Tageslichtsensor, Bewegungsmelder (PIR) und den Infra-Rot Sensor in einem kompakten Gehäuse für den Leuchteneinbau.

Ein integriertes Drehrad ermöglich die Vorwahl von 6 unterschiedlichen Anwendungseinstellungen. Somit ist ein sofortiger Betrieb des System basierend auf den vorgewählten Einstellungen möglich. Die abnehmbare Sensorabdeckung ermöglicht das Design des Sensor an unterschiedliche Leuchtenfarben anzupassen.

### **Hauptmerkmale**

- Bewegungsmelder (PIR), Konstantlicht und IR Steuerung.
- Einfach einzustellende feste Anwendungseinstellungen
- Abnehmbare Sensorabdeckung
- Mechanische Blende für den Bewegungsmelder
- Auswahldrehschalter mit LED Rückmeldung

### **Installationsanmerkung**

Unterschiedliche Montagevarianten:

- 1) Montage Leuchtenanbau "Click fit"
- 2) Montage Leuchteneinbau "Bracket fit"
- 3) Kombiniert mit einem Rasteradapter. "Adapter fit"

Vor der Installation Spannungsfreischaltung sicherstellen. Alle Leitungen außerhalb der Leuchte müssen für 230V Netzspannung ausgelegt sein.

### **Empfohlener Montageort**

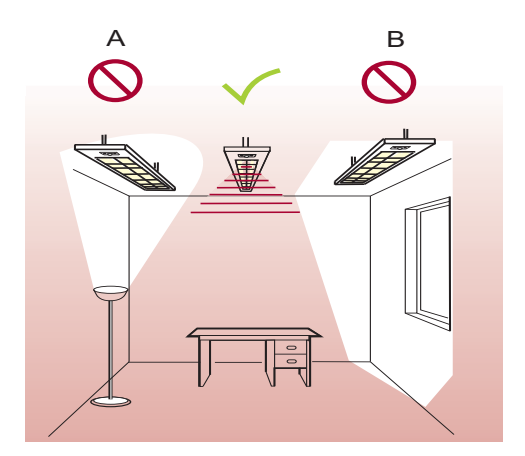

*A) Der Sensor sollte nicht einer direkten Lichtquelle (Stehleuchten bzw. weitere Leuchten) ausgesetzt sein.*

*B) Der Sensor sollte nicht direktem Tageslicht ausgesetzt sein. Der Sensor sollte so positioniert werden, dass der gesamte Erfassungsbereich des Raumes genutzt wird und das keine Refl ektionen direkt auf den Sensor einwirken.*

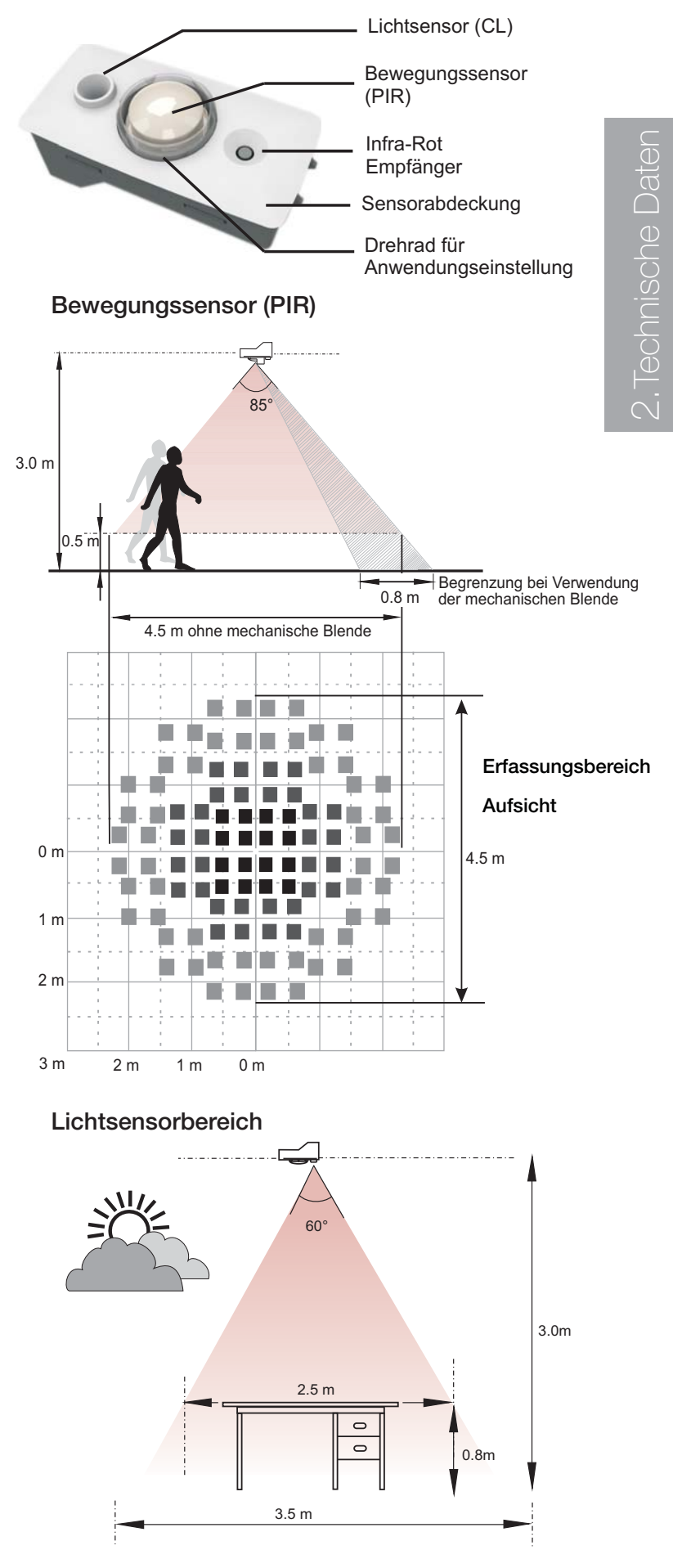

*Technische Änderungen vorbehalten. Für weitere Informationen siehe www.helvar.com*

## **Helvar**

## **iDim Sense 316 (Einzellösung)**

### **Verdrahtung**

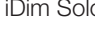

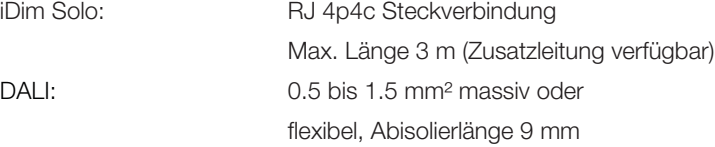

*Anmerkung: Alle Leitungen müssen für Netzspannung ausgelegt sein*

### **Leistung**

2.Technische Daten

2. Technische Daten

DALI Verbrauch: 10 mA

### **Betriebsbedingungen**

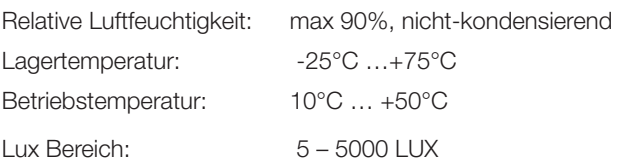

### **Mechanische Daten**

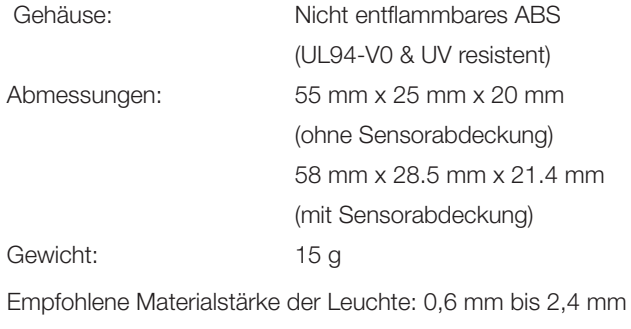

### **Farbe**

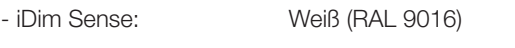

- iDim Sensorabdeckung: Weiß (RAL 9016) oder Grau (RAL 9006)

*Anmerkung: Kontaktieren Sie Ihre Helvar Vertretung wenn*

*andersfarbige Abdeckungen gewünscht werden.*

### **Normen und Standards**

DALI: Gemäß DALI Standard,

mit Helvar Zusatzfunktionen

### **EMC**

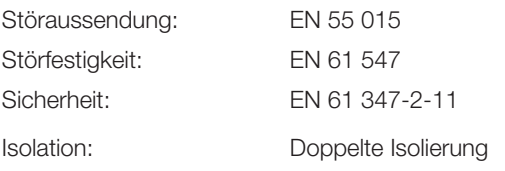

### **Umwelt**

In Übereinstimmung mit WEEE und RoHS Richtlinie.

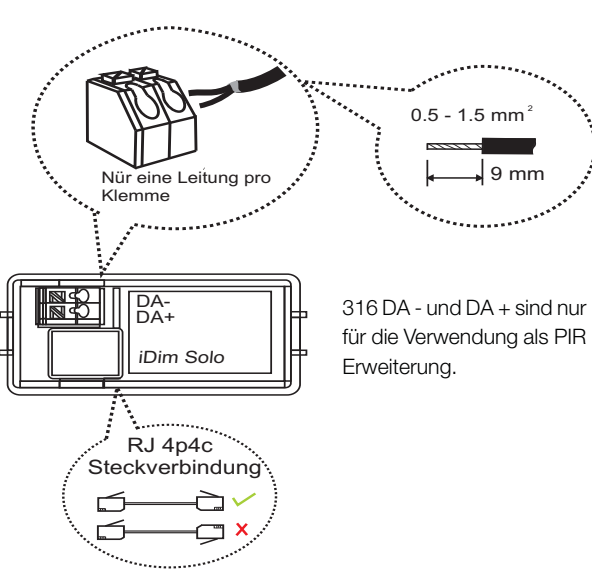

### **Abmessungen**

iDim Sense ohne Sensorabdeckung

iDim Sense mit Sensorabdeckung

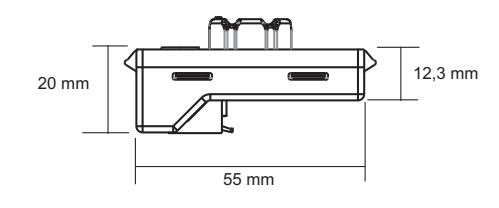

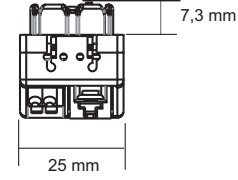

58 mm 28,5 mm ۲M 21,4 mm

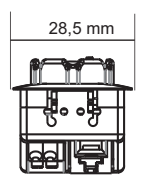

Abmessungen Bewegungssensor (PIR), Lichtsensor (CL) und IR Empfänger

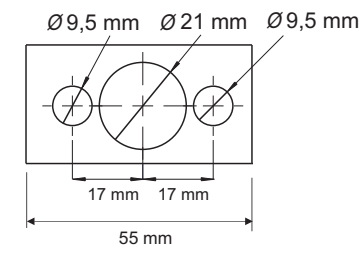

## **iDim Solo 403 (Steuergerät)**

Der iDim Solo ist das Anschlußmodul für den iDim Sense, den iDim EVGs und weiteren Bedienschnittstellen. Zusätzlich kann der iDim Solo auch als reine DALI Stromversorgung genutzt werden.

Die kompakten Gehäuseabmessungen (30mm breit x 21mm hoch) sind optimiert für einen platzsparende Leuchteneinbau.

### **Hauptmerkmale**

- Stromausgänge: : 64 mA (DALI 1), 32 mA (DALI 2) oder 96 mA bei Parallelbetrieb.
- 2 x DALI Ausgänge
- 2 x Tastensteuereingänge
- iDim Sense Verdrahtung
- Netzversorgung

### **Installationsanmerkung**

- Alle Leitungen müssen für Netzspannung ausgelegt sein. Leitungen die außerhalb der Leuchte weitergeführt werden, können stromführend sein.
- Vor der Installation Spannungsfreischaltung sicher stellen.
- Die externe Netzversorgung muss über geeignete Maßnahmen abgesichert sein.
- Die Montage ist nur in geeigneten Umgebungen z.B. einer Leuchte zulässig.

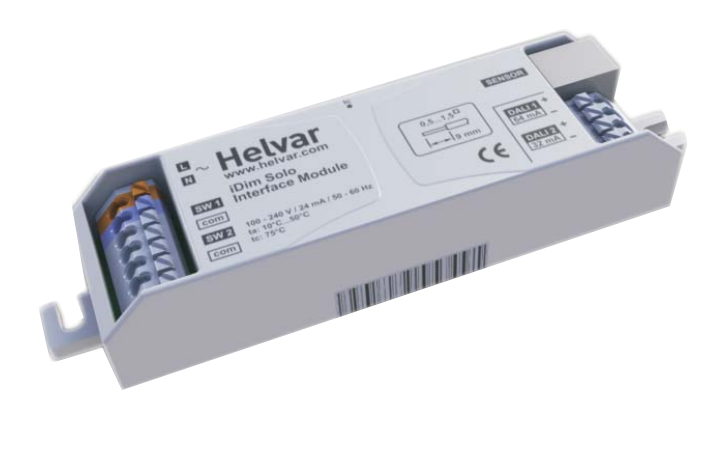

### **iDim Solo als Steuergerät**

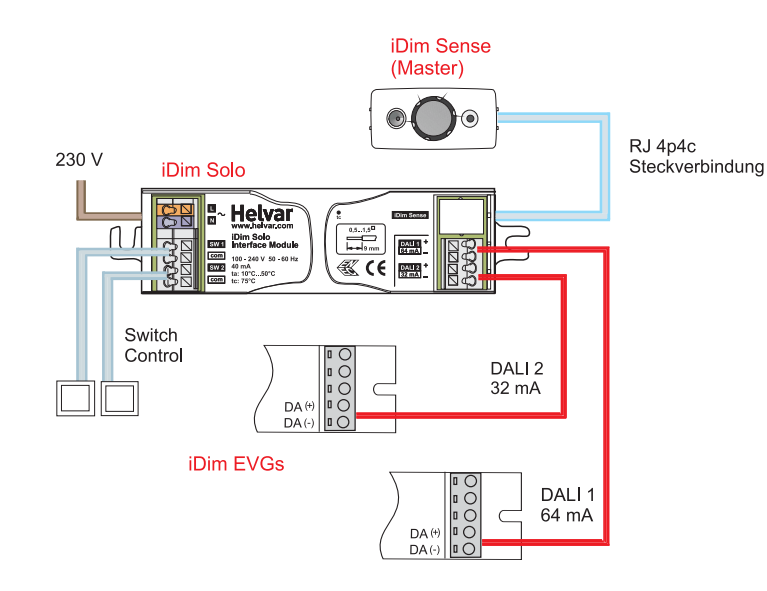

### **iDim Solo als Stromversorgung**

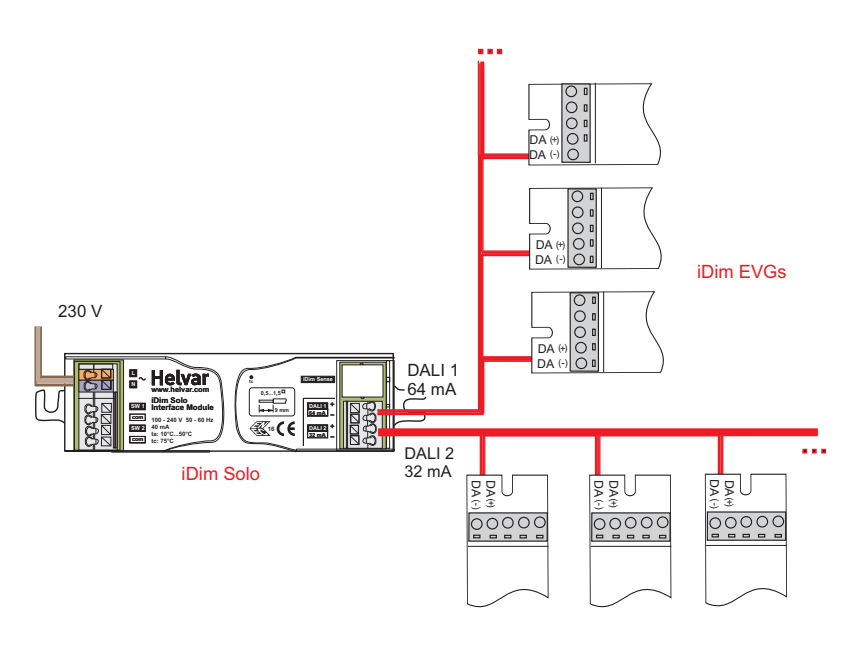

## **Helvar**

## **iDim Solo 403 (Steuergerät)**

### **Verdrahtung**

Netz/DALI/Switch Control: 0.5 bis 1.5 mm² massiv oder

flexibel, Abisolierlänge 9 mm iDim Sense: RJ 4p4c Steckverbindung (Max. Länge 3 m) (Zusatzleitung verfügbar)

*Anmerkung: Alle Leitungen müssen für Netzspannung ausgelegt sein.*

### **Netz**

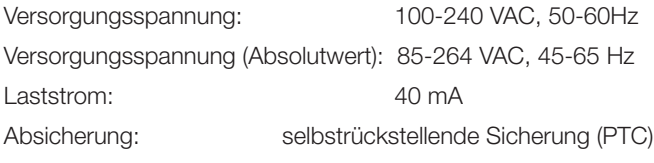

### **Eingänge**

manuelle Steuerung: 2 x Switch Control. Max. 50 m

### **Ausgänge**

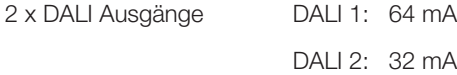

### **Betriebsbedingungen**

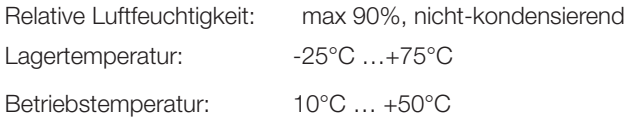

### **Mechanische Daten**

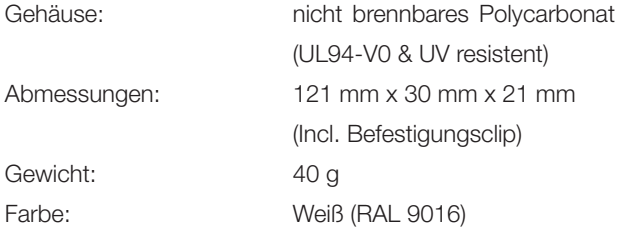

### **Normen und Standards**

DALI: Gemäß DALI Standard

### **EMV**

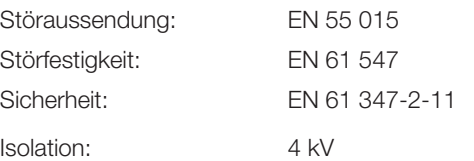

### **Umwelt**

In Übereinstimmung mit WEEE und RoHS Richtlinie

### **Verdrahtung**

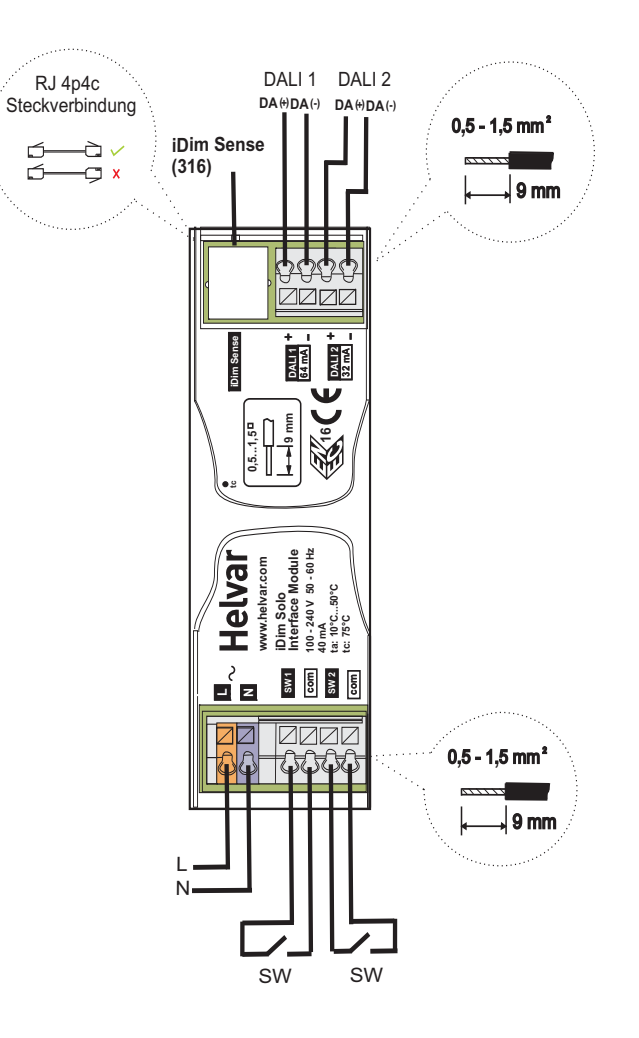

### **Abmessungen:**

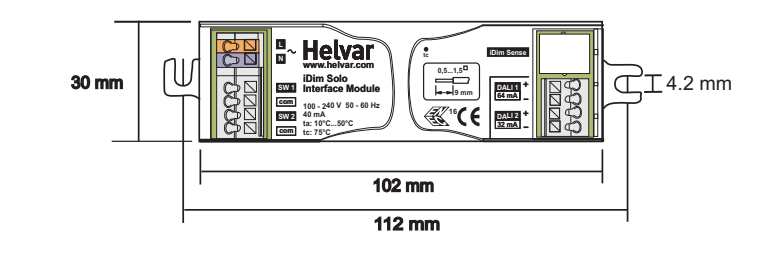

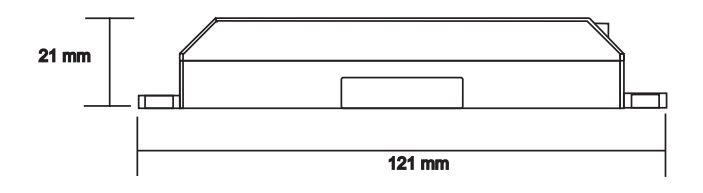

## **iDim Mechanische Installation**

Unten finden Sie die empfohlenen Befestigungsvarianten des iDim Sense in die Leuchte.

### **3.1 iDim Sense Installation**

Es gibt 3 unterschiedliche Varianten den iDim Sense in die Leuchte zu integrieren.

### **Montage Leuchteneinbau (rechteckiger Ausschnitt)**

- 1. Schneiden Sie einen Ausschnitt von 56,5 x 26 mm -/+0,25mm in die Leuchte
- 2. Klicken Sie die Sensorabdeckung an den iDim Sense
- 3. Klicken Sie den iDim Sense in die Leuchte.

### *Anmerkung: Die Ausschnittabmessungen sind geeignet für*

*Materialstärken der Leuchte von 0,6mm bis 2,4mm.*

### **Fertigung eines Rasteradapters**

- 1. Fertigung eines Rasteradapters, um in das Raster der Leuchte integriert zu werden. (Ausschnitt: 56.5 x 26mm -/+ 0.25mm)
- 2. Klicken Sie den iDim Sense in den Rasteradapter
- 3. Montieren Sie die gesamte Einheit in die Leuchte.

### **Montage Leuchteneinbau (Rundausschnitte)**

- 1. Bohren Sie 3 Löcher in die Leuchte
- 2. Montieren Sie den iDim Sense von hinten in die Leuchte
- 3. Die notwendige Halterung ist nicht im Lieferprogramm von Helvar.

*Anmerkung: Die Sensorabdeckung wird bei dieser Montage-*

*variante nicht benötigt*

### **3.2 iDim Solo Installation**

Für die Befestigung des iDim Solo verwenden Sie diese Schraubenart:

- Linsenkopf Maschinenschraube M4
- Linsenkopf Blechschrauben Nr. 8

*Anmerkung: Senkschrauben sollten nicht verwendet werden.* 

### **3.3 Befestigung der Abdeckblende für den PIR**

- 1. Stellen Sie den Anwendungsmodus ein, bevor Sie die PIR Abdeck blende aufstecken.
- 2. Drehen Sie die Abdeckblende so, dass der Bereich der nicht über wacht werden soll abgeschirmt ist.
- 3. Stecken Sie die Abdeckblende über das Drehrad

*Anmerkung: Die Abdeckblende sollte nicht mehr gedreht werden nachdem sie aufgesteckt wurde, da ansonsten die Anwendungseinstellung verstellt werden kann.*

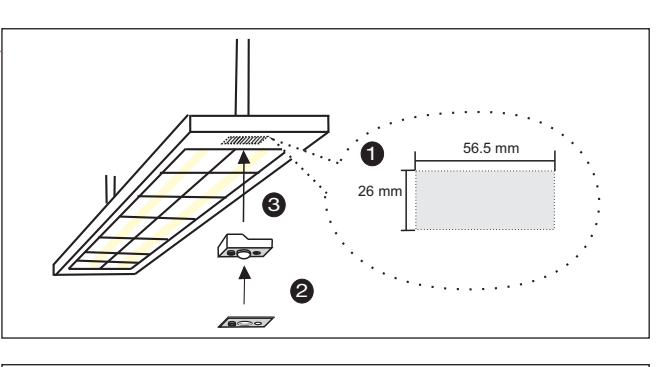

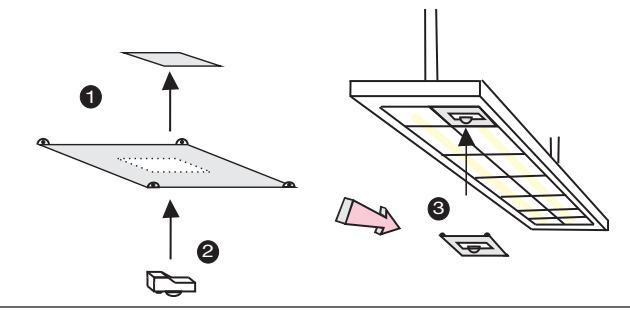

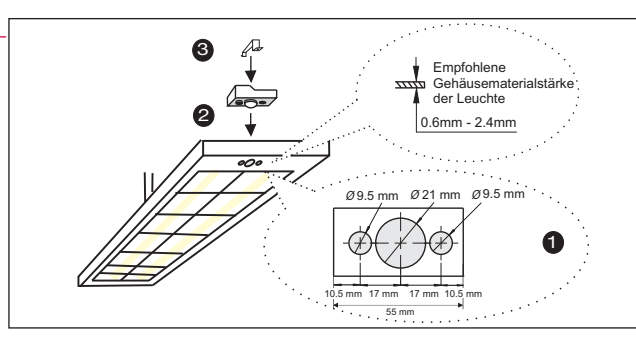

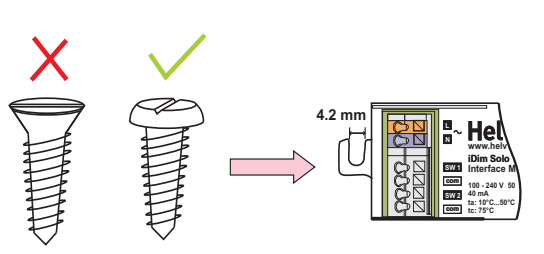

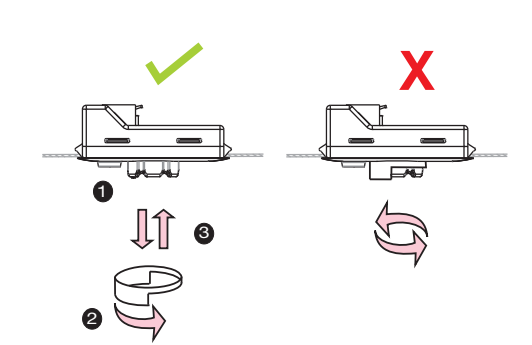

### **Verdrahtung**

### **Leitungsanforderung**

*Anmerkung 1: Die DALI Leitung muss 230 V spannungsfest sein und darf einen Spannungsabfall von 2 V nicht überschreiten.*

*Anmerkung 2: Die RJ Leitung außerhalb der Leuchte muß für Netzspannung ausgelegt sein. Wir empfehlen Typ 1174C oder 6642.*

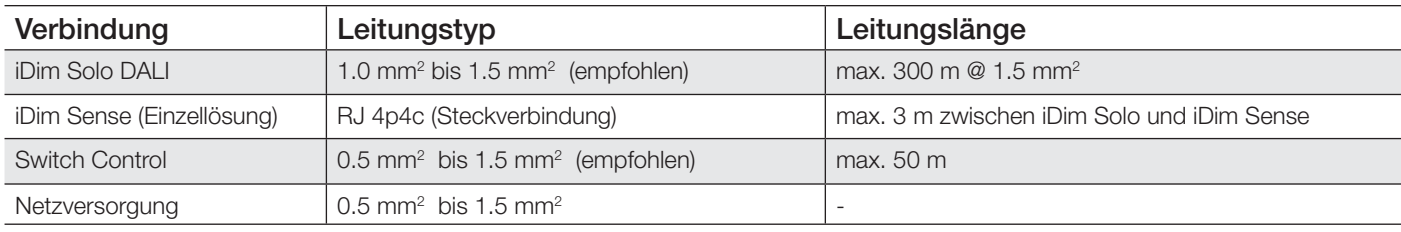

### **Anschlüsse**

*Wichtig! Der iDim Solo beinhaltet eine Stromversorgung, von daher ist die Polarität DA + auf DA + und DA- und DA- zu beachten.*

### **4.1 iDim Sense 316 (Einzellösung)**

• Rechts sehen Sie den Anschluss des iDim Sense (316) iDim Solo und den iDim EVGs als einfache Einzellösung.

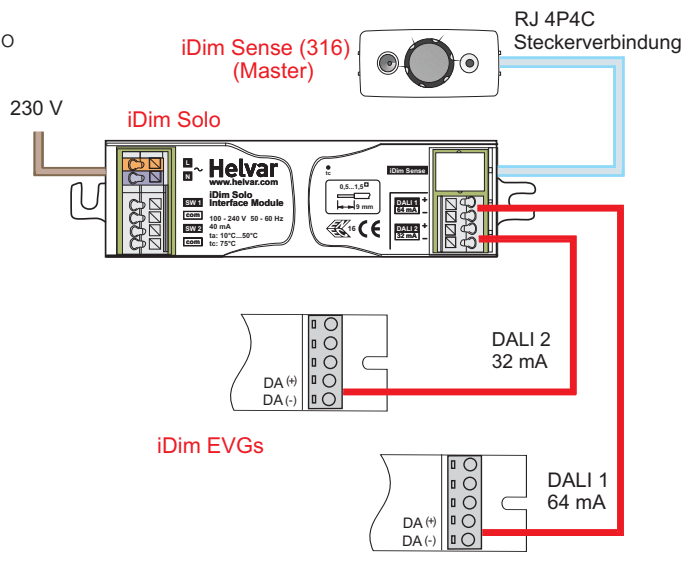

### **4.2 iDim Systemverdrahtung**

*Wichtig! Diese Funktionalität ist nur möglich mit dem iDim* 

*Sense 315*

- Rechts sehen Sie die Systemlösung mit dem iDim Sense 315 in Kombination mit dem Helvar Router 910/920. Der Anschluss des iDim Sense 315 erfolgt über die DALI Steckklemmen auf der Rückseite des Sensors.
- Der iDim Sense 315 kann auch in Kombination mit der DIGIDIM Toolbox verwendet werden.
- Bei der Verwendung des iDim Sense 315 mit einem Router 910 oder 920 wird die Drehschaltereinstellung für die Anwendung ignoriert. Bei Konfigurationen die mit der Designer Software durchgeführt werden, verhält sich der 315 Sensor wie ein 312 Multisensor.

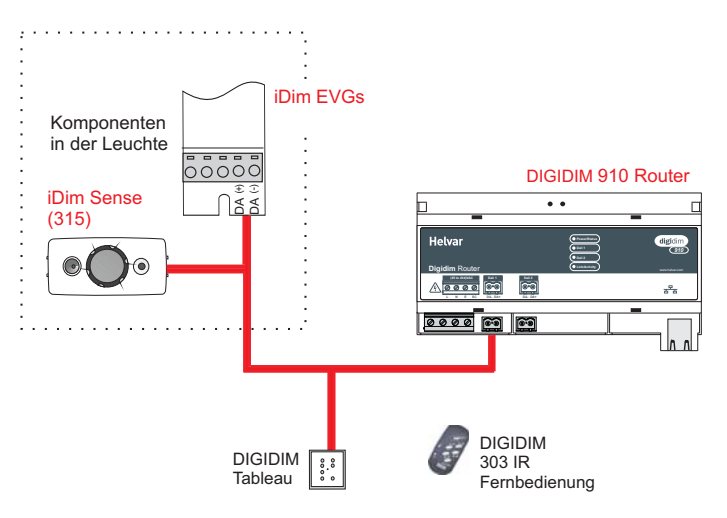

## **Helvar**

**TA** 

...

 $^{(+)}$ 

 $\overline{O}O$ 

### **Verdrahtung**

### **4.3 iDim Solo als Stromversorgung**

- Rechts sehen Sie das Schaltbild für die Verdrahtung des iDim Solo als Stromversorgung.
- DALI 1 und DALI 2 kann parallel angeschlossen werden, um den maximalen Strom von 96mA zu liefern.
- Die RJ 4P4C Verbindung und die Tasterfunktion ist nicht in Funktion, wenn der Solo als DALI Stromversorgung verwendet wird.

Nicht in *Anmerkung: Für die max. Anzahl der EVGs verweisen wir auf die Hersteller Angaben.*

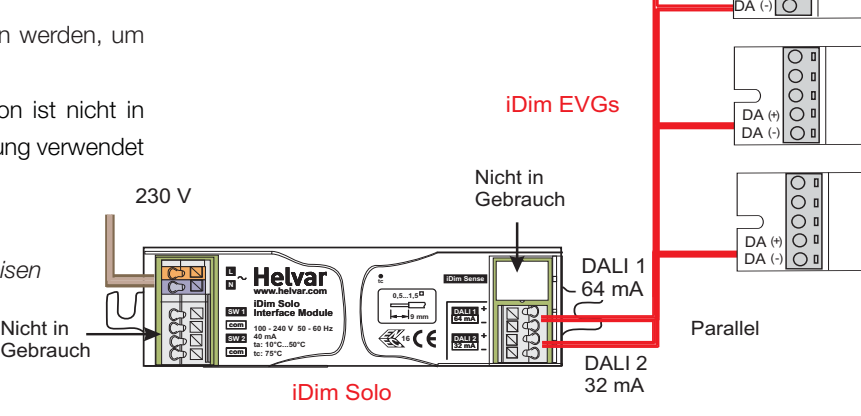

### **4.4 Gerätekombination**

- In dem Diagramm sehen Sie die Kombinationsmöglichkeit unterschiedlicher Steuergeräte.
- Die maximale EVG- und Steuergeräteanzahl entnehmen Sie bitte Tabelle 1.
- SW1 und SW2 sind Tastersteuereingänge die die Funktion Szene 1 / Aus und Heller / Dunkler auslösen, das gilt für DALI 1 und DALI 2.
- 1 aus, wenn die Beleuchtung aus ist oder triggert die Szene 1 iDim Sense (316) • Die PIR Bewegungsmelderfunktion führt den Aufruf der Szene wenn die Beleuchtung schon an war.

Multisensor (312), iDim Sense (315 / 316) (PIR Erweiterung) (PIR Erweiterung)

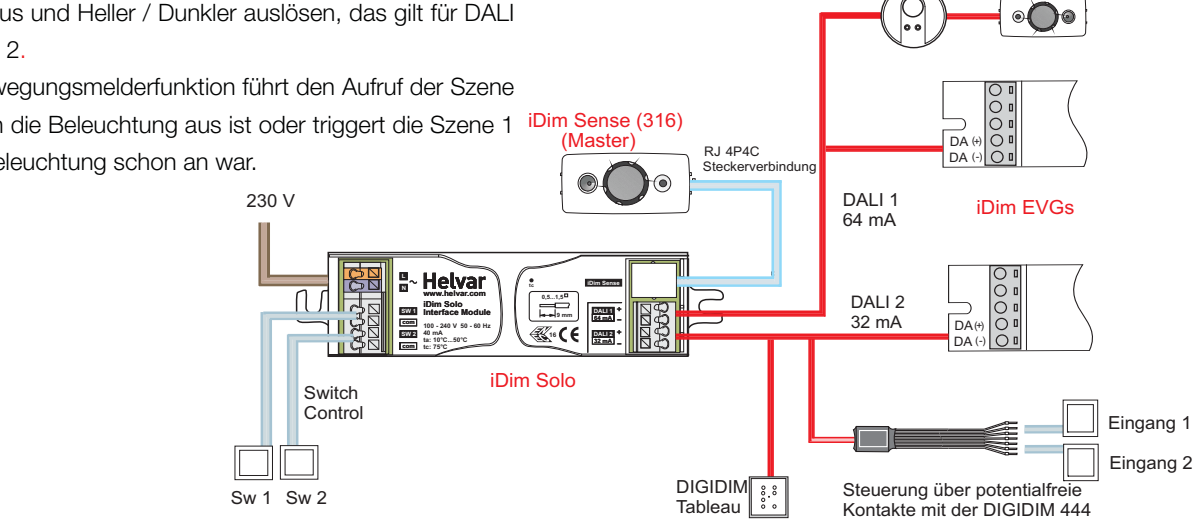

*Tabelle 1: iDim Sense und iDim Solo Kombinationsmöglichkeiten*

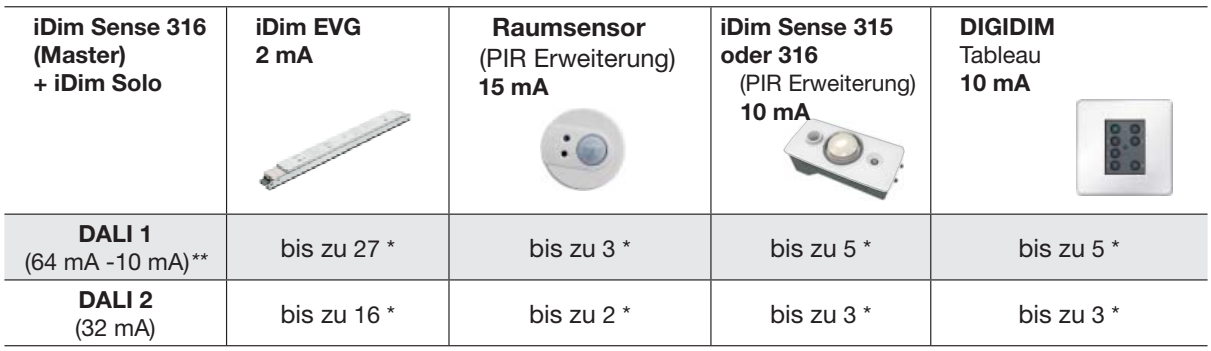

*\* Die Gesamtanzahl der Geräte hängt von der gewünschten Kombination ab.*

*\*\* Strombedarf eines iDim Sense Master 10mA*

 *Der iDim Solo beinhaltet eine Stromversorgung. Stellen Sie sicher, dass Sie nicht den maximalen Strom von 250mA auf DALI 1 oder DALI 2 überschreiten.*

### **Anwendungseinstellung**

Über das Drehrad an dem iDim Sense können 6 unterschiedliche Anwendungseinstellungen vorgenommen werden.

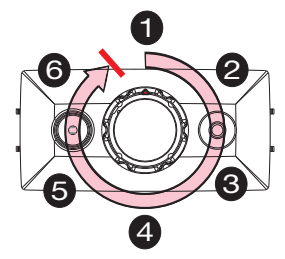

1) Um Einstellung 1 (Klassenraum) einzustellen, drehen Sie das Drehrad gegen den Uhrzeigersinn bis zur Arretierung.

2) Wenn Sie die Anwendungseinstellung während des Einschaltens vornehmen, blinkt die rote LED 1-6 Mal um anzuzeigen, dass die Anwendungseinstellung ausgewählt ist.

*Anmerkung: Stellen Sie sicher, dass die PIR Abdeckblende während der Anwendungseinstellung nicht montiert ist.* 

Klassenraum | Einzelbüro | Großraumbüro Flurverknüpfung Büro-Flurverknüpfung Konferenzraum (Alternative Klassenraum) **Zeitfunktion** & Werte Bewegungsmelder Verzögerungszeit 15 min | 15 min | 15 min | 15 min | 15 min | 15 min Übergangszeit Min.Wert 60 Sek (20 %) 60 Sek  $(20 %)$ 60 min (20 %) 30 min (20 %) 60 Sek (20 %) 60 Sek (20 %) Ausreichend **Tageslicht** Beleuchtung ist an Beleuchtung ist aus Anwesenheits-Kontrolle Manuell Ein Automatisch Ein Automatisch Ein Automatisch Ein Automatisch Ein Manuell Ein Abwesenheitskontrolle Automatisch Aus Automatisch Aus Automatisch Aus Automatisch Aus Automatisch Aus Automatisch Aus iDim Kontroller Szene 1 DALI 1 CL **<sup>1</sup>** CL **<sup>1</sup>** CL **<sup>1</sup>** FL (100%) **<sup>1</sup>** CL CL DALI 2 Offset**<sup>1</sup>** Offset**<sup>1</sup>** Offset **<sup>1</sup>** FL (100%) **<sup>1</sup>** Link zu dem Flur **<sup>2</sup>** Siehe Anmerkungen unten **<sup>3</sup>** iDim Kontroller Szene 2 DALI 1 CL **<sup>1</sup>** CL **<sup>1</sup>**  $CL^1$   $FL(70%)^1$  CL DALI 2 Offset **<sup>1</sup>** Offset **<sup>1</sup>** Offset **<sup>1</sup>** FL (70%) **<sup>1</sup>** Link zu dem **Link zu dem**<br>Flur <sup>2</sup> FL (100%) iDim Kontroller Szene 3 DALI 1 FL (100%) FL (100%) FL (100%) FL (40%) **<sup>1</sup>** FL (100%) DALI 2 FL (100%) FL (100%) FL (100%) FL (40%) **<sup>1</sup>** Link zu dem Link zu dem<br>Flur <sup>2</sup> FL (0%) iDim Kontroller Szene 4 DALI 1 FL (40%) FL (40%) FL (40%) FL (10%) **<sup>1</sup>** FL (40%) FL (40%) DALI 2 FL (40%) FL (40%) FL (40%) FL (10%) **<sup>1</sup>** Link zu dem Link zu dem<br>Flur <sup>2</sup> FL (20%)

*Tabelle 2: Standardeinstellung*

**Tabellen Informationen:** *In dieser Tabelle bezieht sich der Begriff "iDim Kontroller " auf eine mögliche IR Fernbedienung, Tastersteuerung oder Digidim Tableaus.* 

- **<sup>1</sup>** iDim Solo SW1 und SW2 sind Tastersteuereingänge. In Anwendungseinstellungen in denen DALI 2 einen "Offset" hat und in der Büro-Flurbeknüpfung steuert der SW1 und SW2 beide Ausgänge DALI 1 und DALI 2.
- **<sup>2</sup>** In der Anwendereinstellung Büro-Flurverknüpfung arbeitet der DALI 2 nur als Link und Anbindung des Büros an den Flur.
- 3 In der Anwendereinstellung Konferenzraum / Alternativer Alternative Klassenraum steuert der SW1 DALI1 CL / Aus und SW2 steuert DALI2 FL (100%) / Aus.

#### **Allgemeine Informationen**

- Ein langer Tastendruck an dem Kontroller bewirkt eine Heller / Dunkler Funktion von DALI 1 und DALI 2. DALI 1 und DALI 2 arbeiten unabhängig voneinander. Ausnahme; bei der Verknüpfung von CL + Offset, in der Konstellation arbeiten Sie zusammen.
- Ein kurzer Tastendruck bewirkt die Funktion Szene 1 / Aus bei DALI 1 und DALI 2 außer bei der Einstellung 6 (Konferenz / Alternative Klassenraum). (Hinweis Punkt 3 oben).

## **Anwendungseinstellung**

Die folgenden Einstellungen können über die Helvar iDim Studio Software vorgenommen werden.

**Bewegungsmelder Verzögerungszeit:** Die Zeit, wenn der Bewegungsmelder keine Bewegung mehr erkennt und auf den min. Wert schaltet. (z.B. 15 min).

**Zeitraum Min. Wert:** Min.Wert auf den der Bewegungsmelder schaltet bevor den Sensor abschaltet. (z.B. 60s)

Zum Beispiel:

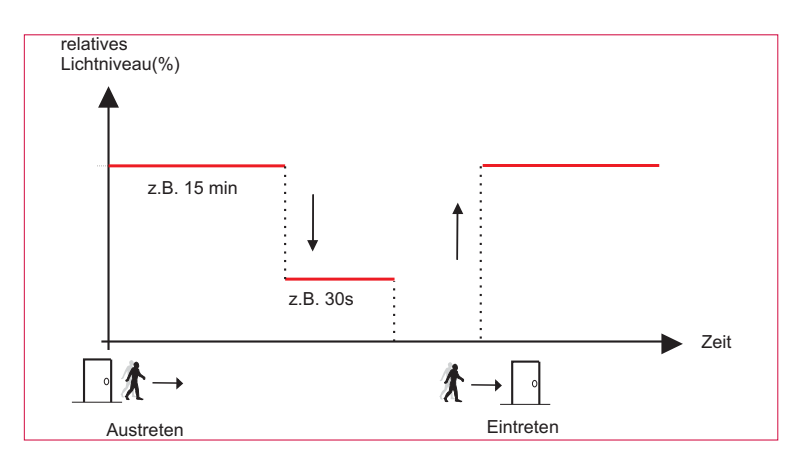

**Anwesenheit:** – Die Anwesenheitsüberwachung aktiviert die PIR Funktion, so dass die Beleuchtung eingeschaltet wird. Die Funktionen können aktiviert oder deaktiviert sein.

**Abwesenheit:**– Die Abwesenheitsüberwachung aktiviert die automatische Abschaltung der Beleuchtung nachdem die Übergangszeit abgelaufen ist. Die Funktionen können aktiviert oder deaktiviert sein

**iDim Fernbedienung / Steuerung Szenen 1-4:** Die DALI 1 und DALI 2 Ausgänge arbeiten als eine Kombination aus Konstantlicht (CL), einem Festlichtwert (FL) und dem Offset. Dieses Thema wird im späteren Verlauf noch genauer erläutert.

Der Konstantlichtsollwert und Festlichtwert kann über die iDim Fernbedienung oder dem DIGIDIM Tableau verändert werden. *Für weitere Informationen siehe iDim Remote User Manual (D004744).*

#### **Konstantlicht**

Die Konstantlichtregelung CL (engl. Constant light) ist eine automatische Funktion eines Regelkreises, welches sowohl das Kunstlicht und das Tageslicht berücksichtigt und in Abhängigkeit des festgelegten Sollwerts das Kunstlicht steuert. Die Einstellung des Sollwerts erfolgt mit der iDim Fernbedienung indem das Kunstlicht gesteuert wird und sich somit aus der Kombination Tageslicht und Kunstlicht ein Beleuchtungsstärkeniveu ergibt. Ein Beleuchtungsniveau wird dann als Sollwert definiert. In Abhängigkeit diesen Sollwerts wird dann bei wechselndem Tageslichteinfall das Kunstlicht gedimmt

#### **Festlichtwert**

Der Festlichtwert wird vorgegeben und wird nicht über den Lichtsensor geändert.

#### **Offset**

Der Offset ist die Differenz des Lichtniveaus zwischen DALI 1 und DALI 2. In Kombination mit der Konstantlichtregelung bleibt die Differenz der beiden Werte konstant.

**Konstantlichtregelung (CL) & Festwerteinstellung (FL)**

Das nebenstehende Beispiel zeigt wie DALI 2 als Festlichtwert arbeitet. Nur DALI 1 (CL) ändert in Abhängigkeit der Tageslichteinfalls das Lichtniveau heller oder dunkler.

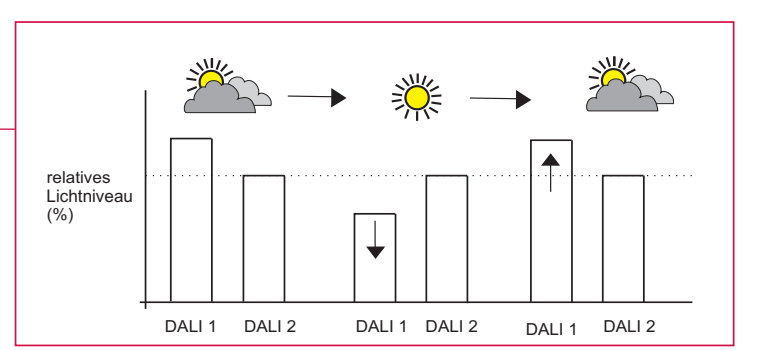

### **Anwendungseinstellung**

### **Konstantlichtregelung (CL) & Offset**

Das nebenstehende Beispiel zeigt einen Offset von 20%. Wenn der Tageslichtsensor mehr Tageslicht detektiert, reduziert DALI 2 (Offset) im gleichen Masse das Lichtniveau wie DALI (CL) es vorgibt.Die Differenz von 20% bleibt konstant.

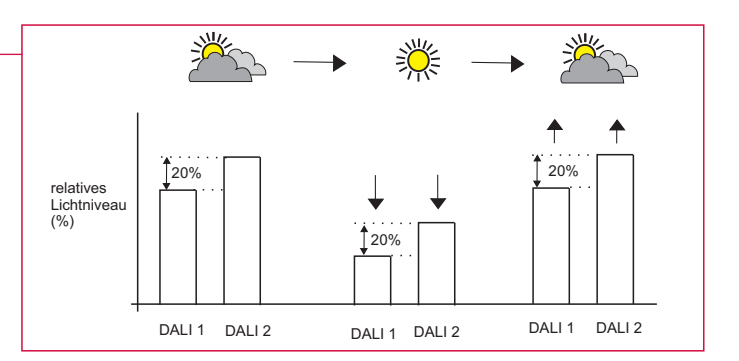

#### **Funktion bei ausreichendem Tageslicht**

Die Funktion "Ausreichend Tageslicht" bietet eine zusätzliche Möglichkeit, bei einer Konstantlichtregelung Energie zu sparen. Bei "Ausreichendem Tageslicht" wird das Lichtniveau auf einen definierten Schwellwert reduziert. In der Standardeinstellung ist die Funktion "Ausreichend Tageslicht" bei allen Anwendereinstellungen aktiviert. Die Funktion "Ausreichend Tageslicht" kann über die iDim Studio Software aktiviert oder deaktiviert werden.

- **Funktion "Ausreichend Tageslicht" -, Zustand Beleuchtung ist aus:** Wenn die Beleuchtung aus ist und es ist ausreichend Tageslicht vorhanden, schaltet das System auf den Schwellwert (Standard 10%) wenn jemand über den PIR detektiert wurde.
- **Funktion "Ausreichend Tageslicht"-, Zustand Beleuchtung ist an:** Wenn die Beleuchtung an ist und es ist ausreichend Tageslicht vorhanden, schaltet das System nach 10 min. auf den Schwellwert
- Funktion "Ausreichend Tageslicht" Oberer Grenzwert: Spezifischer Grenzwert über dem Sollwert. Über die iDim Studio Software kann dieser Wert verändert werden.
- Funktion "Ausreichend Tageslicht" Unterer Grenzwert: Spezifischer Grenzwert unterhalb des Sollwerts. Über die iDim Studio Software kann dieser Wert verändert werden.

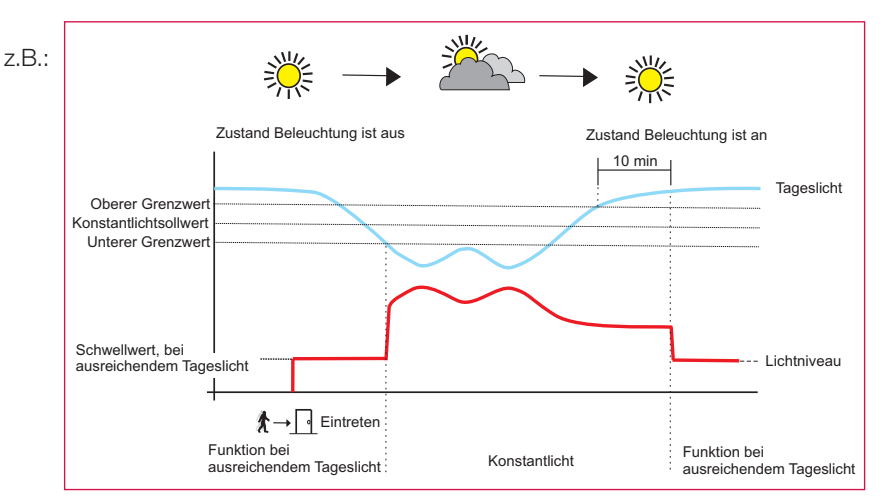

*Anmerkung: Sollte das Lichtniveau unterhalb des Schwellwertes liegen, geht das System nicht auf den höherer Schwellwert, sondern bleibt auf dem Lichtniveau.*

*Wenn gewünscht, kann der Schwellwert auch über die iDim Studio auf 0% eingestellt werden. d.h. das bei einem sehr hohen Tageslichteinfall das Kunstlicht ausgeschaltet bleibt oder verzögert ausgeschaltet wird.*

Wenn eine Szene aktiviert wurde: Die Beleuchtung dimmt auf den Schwellwert (Standard 10%), wenn das Tageslicht oberhalb des oberen Grenzwerts ist. Wenn das Tageslicht unterhalb des unteren Grenzwerts ist, dimmt das System auf den Konstantlichtsollwert. Wenn eine Szene schon aktiviert ist: Die Beleuchtung dimmt auf den Schwellwert (Standard 10%), wenn der Tageslicht 10 min. oberhalb des oberen Grenzwerts ist. Wenn das Lichtniveau unterhalb des unteren Grenzwerts ist, dimmt das System auf den Konstantlichtsollwert.

#### **Verhalten bei Einschalten der Netzspannung**

Wenn die Netzspannung eingeschaltet wird, schaltet das iDim auf 100% für 5 Minuten. Wenn nach den 5 Minuten keine Bewegung erkannt wird schaltet das System aus (0%).Wenn innerhalb der 5 Minuten Zeitdauer Bewegung erkannt wird, schaltet iDim auf seine normale Funktion. Da es sich in dem Fall um ein sicherheitsrelevantes Verhalten handelt, ist diese Funktion über die iDim Studio Software nicht veränderbar.

#### **Nutzereinstellung**

Der iDim Sense aktiviert die Nutzereinstellung nachdem die Standardszene über die IR Fernbedienung verändert wurde.

Wenn eine Nutzereinstellung vorgenommen wurde, wird die Anwendereinstellung über das Drehrad ignoriert.

Um die Nutzereinstellung zu deaktivieren und wieder die Standardeinstellung zu aktivieren, drücken Sie für 10 Sekunden die Tasten 3 & 4 auf der IR Fernbedienung.

## **Typische Anwendungseinstellung**

iDim

Anwendungseinstellung und Funktionsübersicht (Mode 1 - Mode 6).

*Anmerkung: Die folgenden Erläuterungen zeigen die Funktion DALI 1 und DALI 2, wenn die Szene 1 aktiviert wurde. Weitere Informationen fi nden Sie in der Tabelle 2 Seite 10.* 

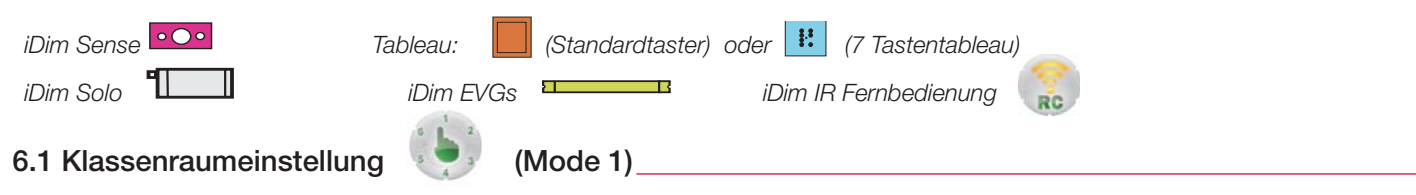

Anwesenheitskontrolle : nicht aktiv, Abwesenheitskontrolle : aktiv, Ausreichend Tageslicht : aktiv, Bewegungsmelder Verzögerungszeit : 15 Minuten, Übergangszeit : 60 Sekunden; Schwellwert 10%, Exit delay 90 Sekunden.

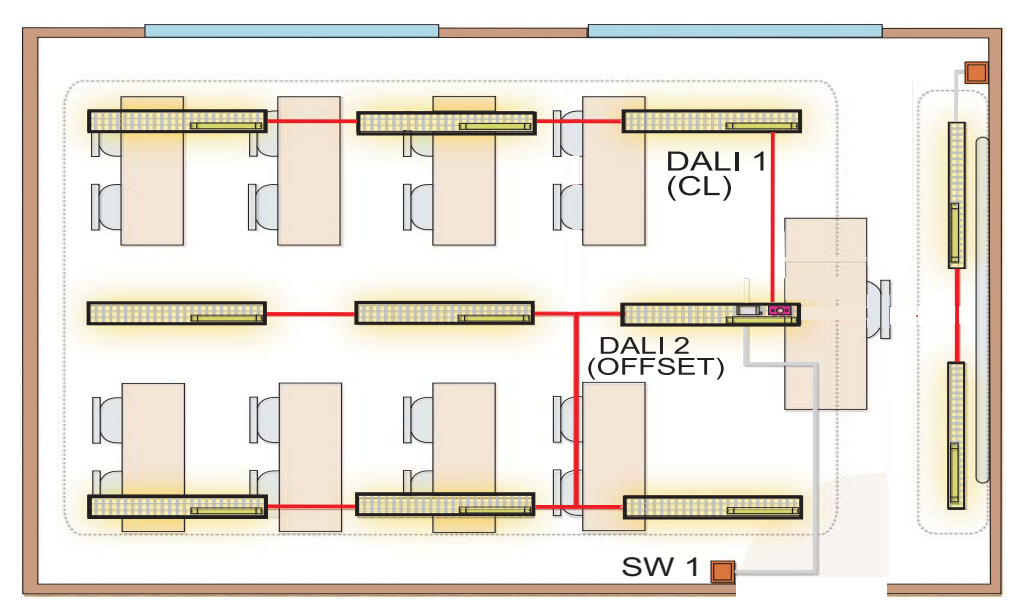

*Anmerkung: Alternativ zu Einstellung 1 können Sie auch die Einstellung 6 (Konferenzraum) für einen Klassenraum verwenden.*

### **6.2 Einzelbüro (Mode 2)**

Anwesenheitskontrolle : aktiv, Abwesenheitskontrolle : aktiv, Ausreichend Tageslicht : aktiv, Bewegungsmelder Verzögerungszeit : 15 Minuten, Übergangszeit : 60 Sekunden; Schwellwert 10%, Exit delay 90 Sekunden.

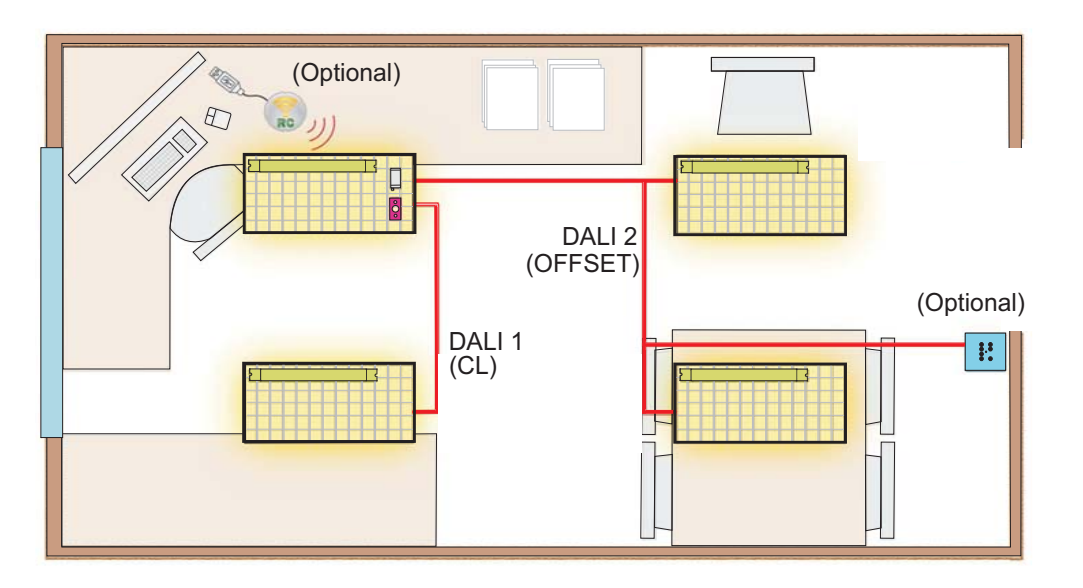

### **Typische Anwendungseinstellung**

### **6.3 Großraumbüro (Mode 3)**

iDim

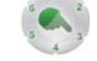

Funktion Großraum bestehend aus Funktion Einzelbüro und Großraum; Großraumeinstellung gültig für 2 Systeme in der Raummitte: Anwesentheitskontrolle : aktiv, Abwesenheitskontrolle : aktiv, Ausreichend Tageslicht : aktiv; Bewegungsmelder Verzögerungszeit : 15 Minuten, Übergangszeit : 60 Minuten; Schwellwert 10%, Exit delay 90 Sekunden.

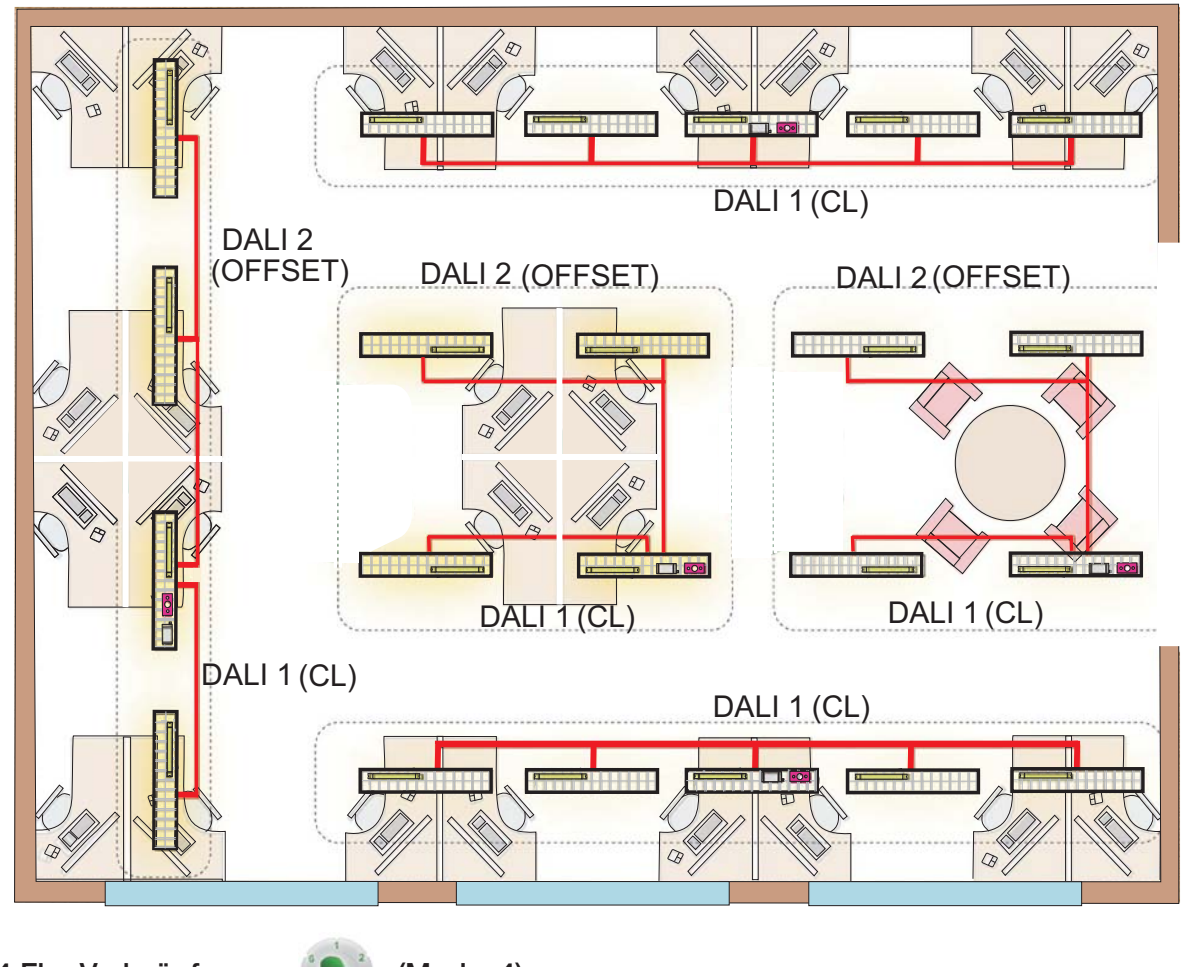

**6.4 Flur Verknüpfung (Mode 4)**

Anwesenheitskontrolle : aktiv, Abwesenheitskontrolle : aktiv, Ausreichend Tageslicht : aktiv, Bewegungsmelder Verzögerungszeit : 5 Minuten, Übergangszeit 30 Minuten ; Schwellwert 10%, Exit delay 90 Sekunden.

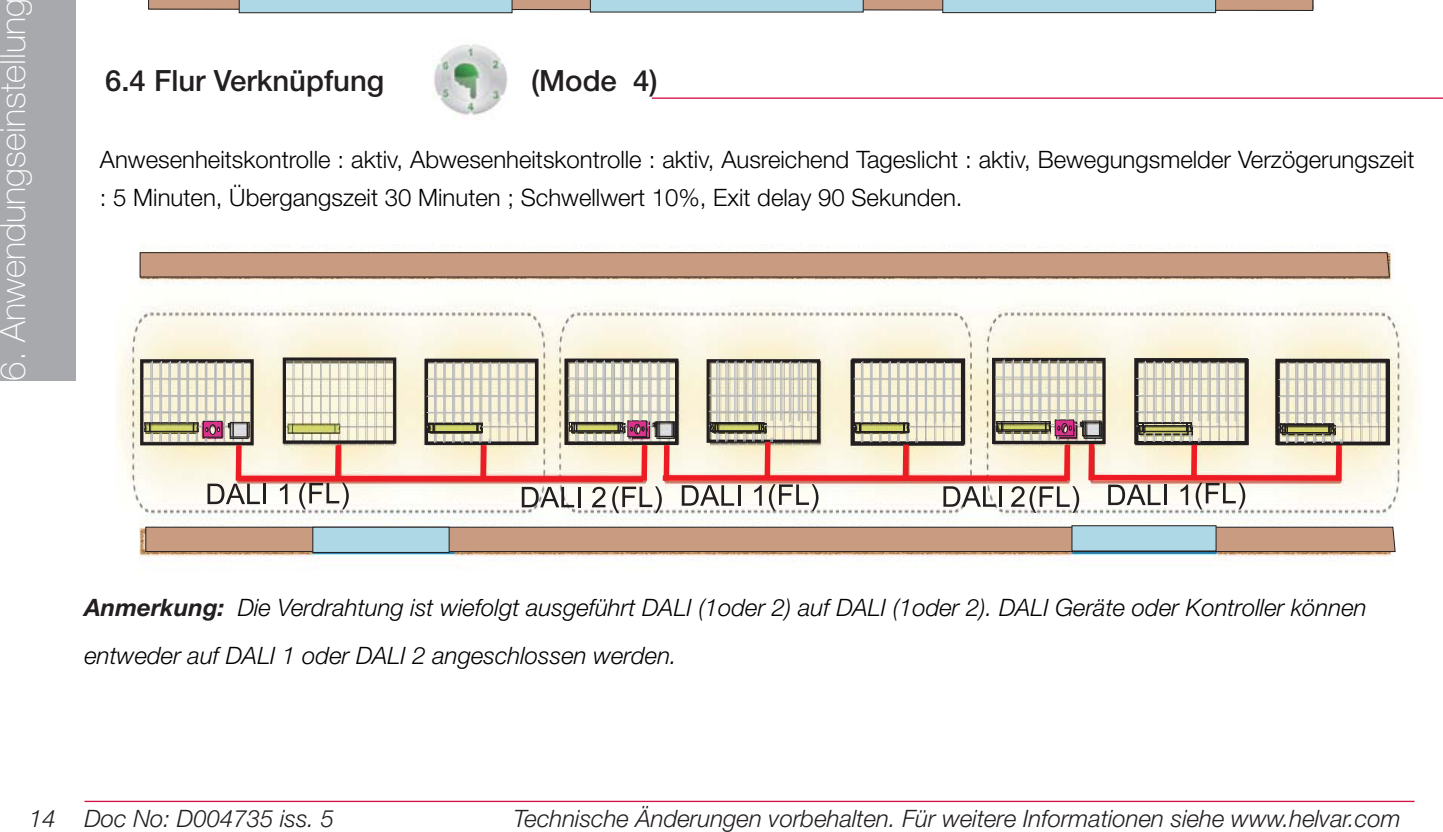

*Anmerkung: Die Verdrahtung ist wiefolgt ausgeführt DALI (1oder 2) auf DALI (1oder 2). DALI Geräte oder Kontroller können entweder auf DALI 1 oder DALI 2 angeschlossen werden.* 

### **Typische Anwendungseinstellung**

**6.5 Büro-Flurverknüpfung (Mode 5) + (Mode 4 - Einstellung für Flur)** 

Anwesenheitskontrolle : aktiv, Abwesenheitskontrolle : Aktiv, Ausreichend Tageslicht : aktiv, Bewegungsmelder Verzögerungszeit : 15 Minuten, Übergangszeit : 60 Sekunden; Schwellwert 10%, Exit delay 90 Sekunden.

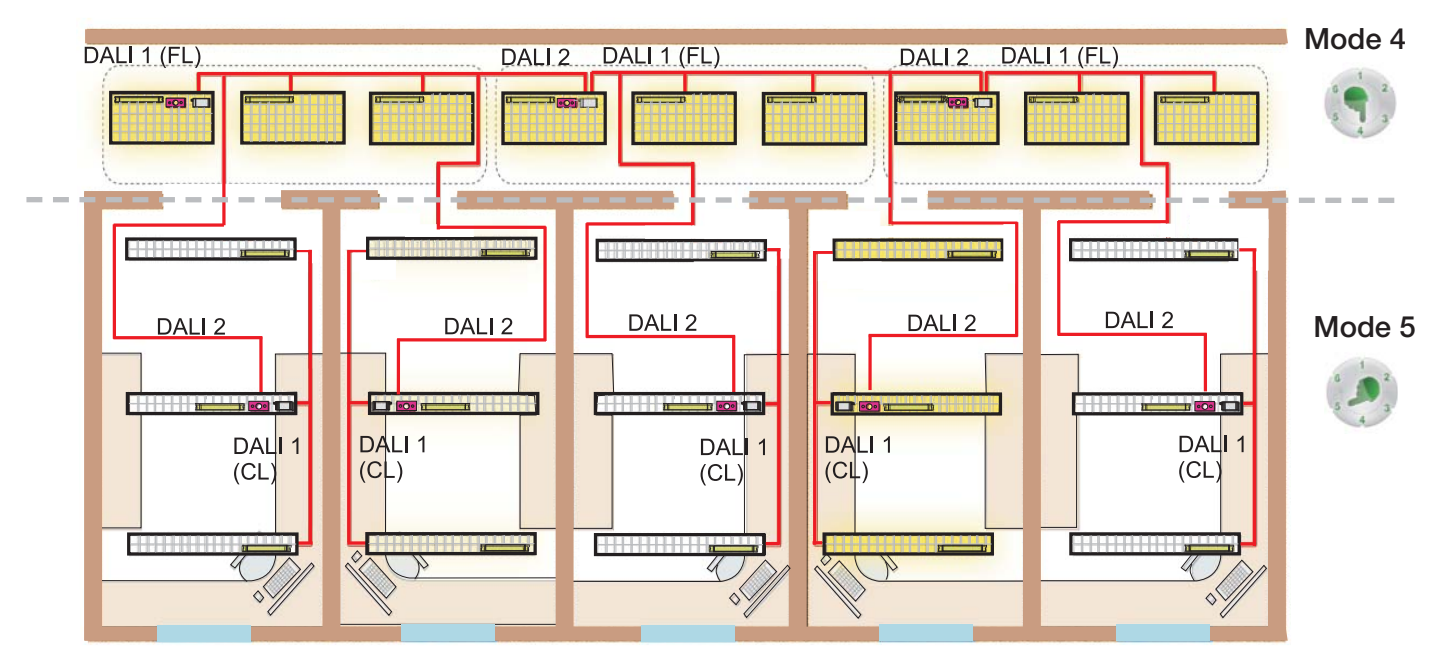

*Anmerkung: Die Beleuchtung in dem Flur bleibt eingeschaltet so lange noch ein Büro im Betrieb ist.*

*DALI Lasten und Steuerungen müssen an den DALI 1 Ausgang (64mA Begrenzung durch Solo) angeschlossen werden. Der Anschluß DALI 2 ist nur für die Anbindung vom Einzelbüro zum Flur.*

*iDim Solos beinhalten eine Stromversorgung, von daher ist darauf zu achten, dass immer DA+ aud DA+ und DA- auf DAangeschlossen werden.*

### **6.6 Konferenzraum (Alternativ Einstellung Klassenraum) (Mode 6)**

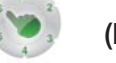

Anwesenheitskontrolle : nicht aktiv, Abwesenheitskontrolle : aktiv, Ausreichend Tageslicht : aktiv; Bewegungsmelder Verzögerungszeit : 15 Minuten, Übergangszeit : 60 Sekunden; Schwellwert 10%, Exit delay 90 Sekunden.

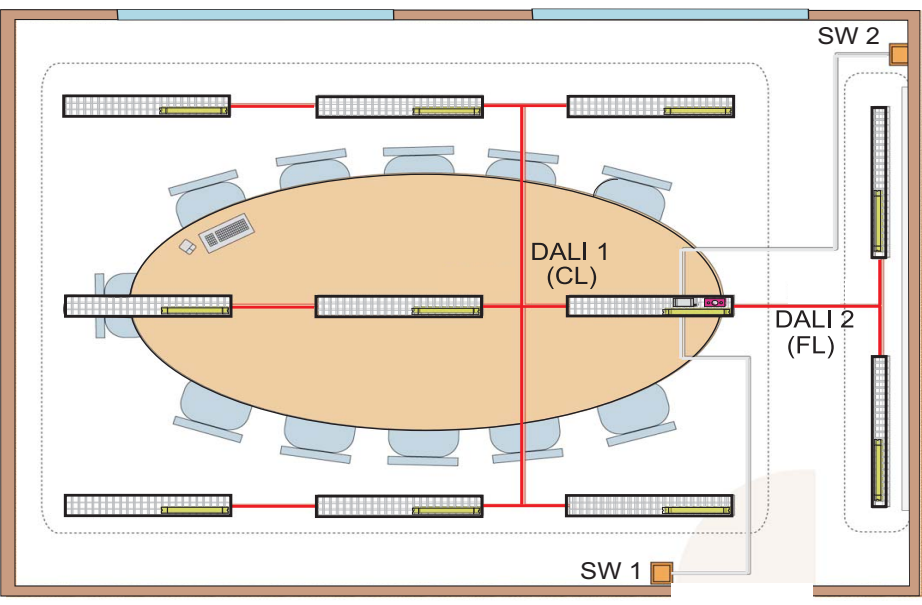

*Anmerkung: iDim Solo SW1 aktiviert die Funktionen DALI 1 CL/Aus und SW2 aktiviert Funktion DALI 2 FL (100%) / Aus. Wenn SW1 am Eingang positioniert wird, schaltet SW1 beide Ausgänge DALI 1 und DALI 2 Aus.*

6. Anwendungseinstellung

Anvendungseinstellung

### **LED Rückmeldung**

Der iDim Sense hat 2 LEDs eine rote und eine grüne. Über die LED erhält der Nutzer eine entsprechende Rückmeldung.

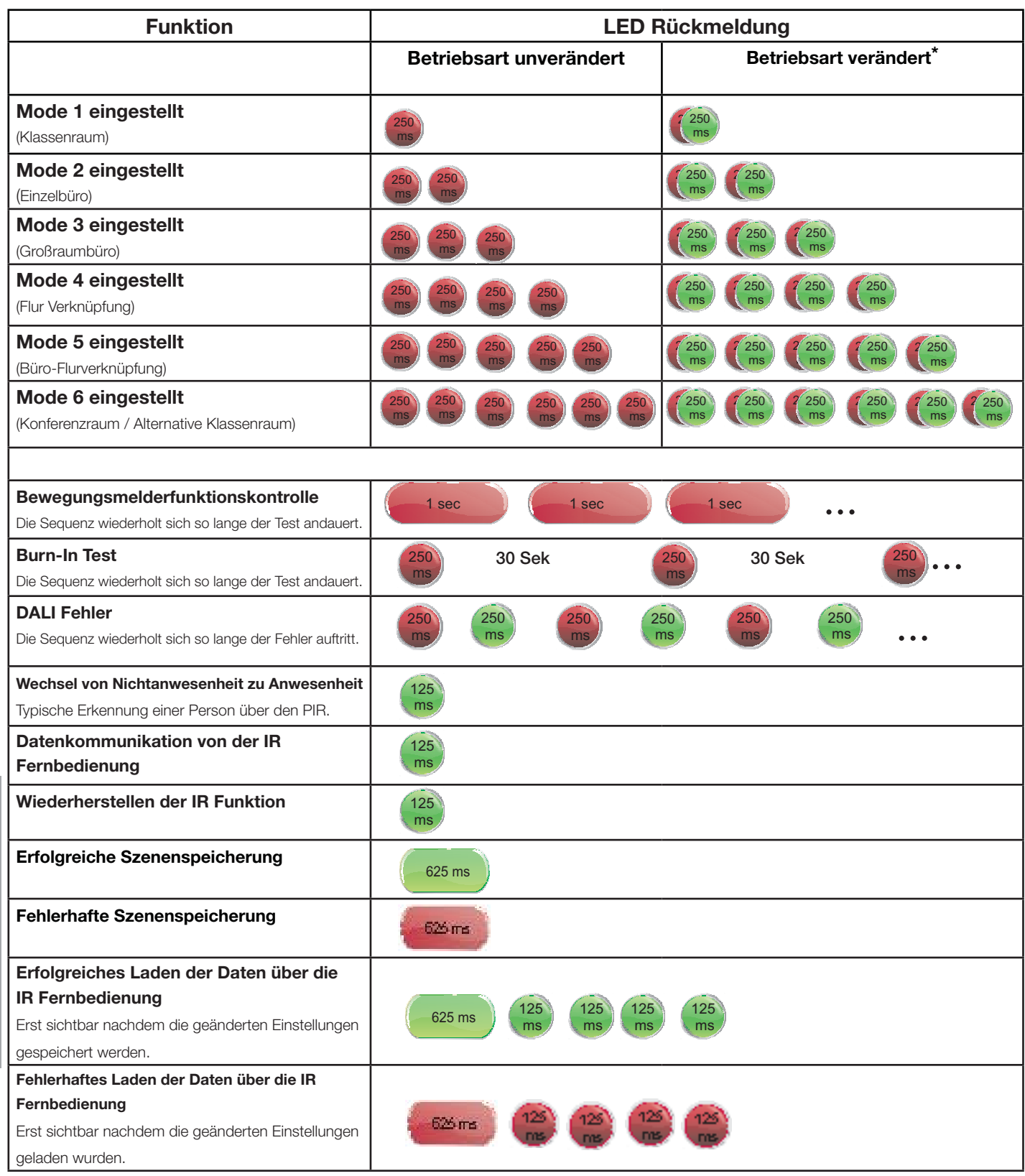

*Anmerkung: Die LED Rückmeldung ist für alle iDim Sensoren gültig ab der V 5.3*

**\*** Um die Nutzereinstellung zu deaktivieren und wieder die Standardeinstellung zu aktivieren, drücken Sie für 10 Sekunden die Tasten 3 & 4 auf der IR Fernbedienung. Wenn eine Nutzereinstellung vorgenommen wurde, wird die Anwendereinstellung über das Drehrad ignoriert.

## **Helvar**

## **Bestellinformationen**

Als Erweiterung zu dem iDim System kann aus einer Vielzahl von weiteren Systemkomponenten ausgewählt werden.

**Zubehör**

### **Steuergerät**

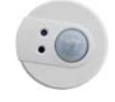

**312 Multisensor** 

(nur PIR als PIR Erweiterung)

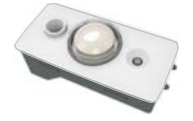

**315 iDim Sense**  (System & Einzellösung)

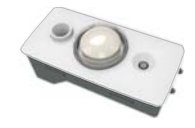

**316 iDim Sense**  (Einzellösung)

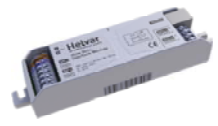

**403 iDim Solo** (Steuergerät)

### **Bedienstellen**

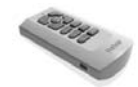

### **304 IR Fernbedienung**

Multifunktionale iDim IR Fernbedienung mit USB Anschluss und integrierte Zusatzfunktionen für eine PC Desktop Steuerung **DIGIDIM Tableaus**

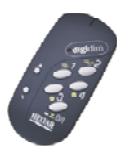

### 121, 122, 124, 125, 126

**DIGIDIM 303 IR Fernbedienung** Standard IR Fernbedienung um Lichtwerte zu verändern, Lichtszenen zu aktivieren/zu verändern und um Testfunktionen zu wählen.

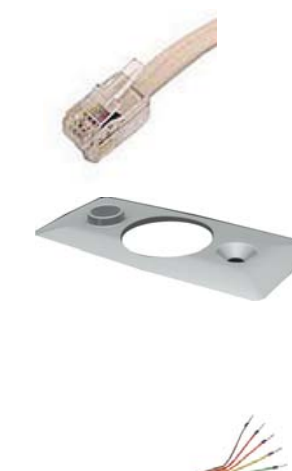

### **506 iDim Leitung (30 Stck.)**

50cm RJ- Stecker (4P4C Steckverbindung)

### **iDim Sensorabdeckung**

Weiß und grau sind als Standard verfügbar - weitere Farben auf Anfrage.

**DIGIDIM Unterputz Tastensteuergerät**

### **Software**

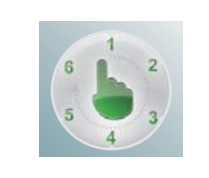

### **iDim Demonstrator**

Kostenlose Software als Download, um die Systemfunktionen der iDim Einzellösung zu simulieren.

### **iDim Studio Editor**

Kostenlose Software als Download, um eine grafische Oberfl äche auf dem PC Desktop zu kreieren und um iDim Standardfunktionen zu verändern.

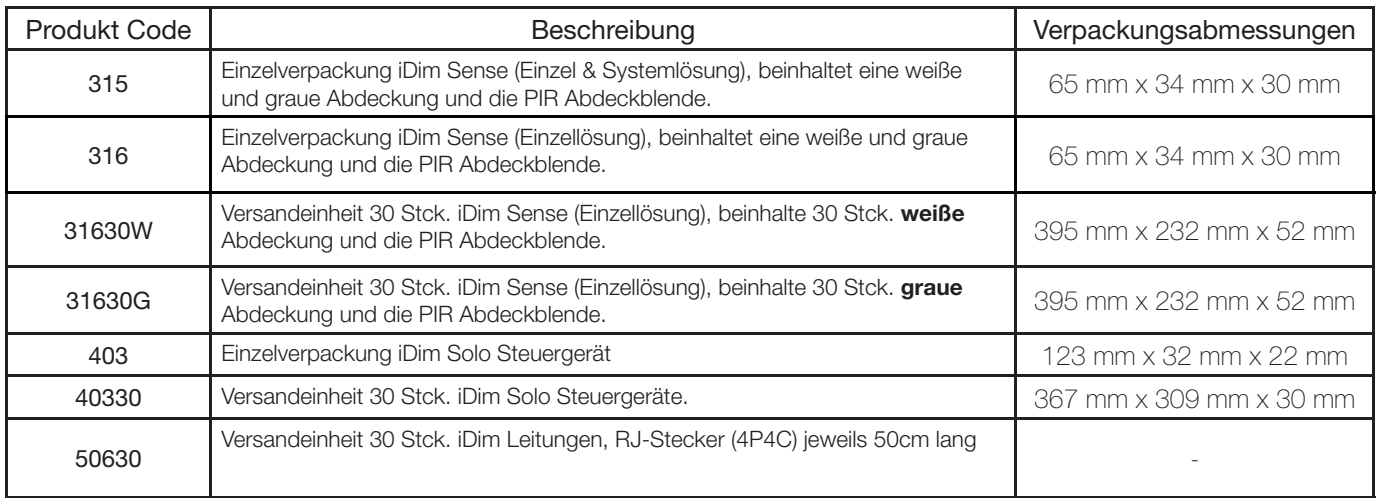

### **Helvar Kontakt**

Helvar verfügt über ein weltweites Netz eigener Niederlassungen und Partner

#### **Großbritannien**

Helvar Ltd Hawley Mill Hawley Road Dartford, Kent (UK) DA2 7SY Tel: UK: +44 (0) 1322 222 211 Fax: +44 (0)1322 282 216

### **Finnland**

Helvar Oy Ab Yrittäjäntie 23 FI-03600 Karkkila Tel: +358 9 5654 1 Fax: +358 9 5654 9600

### **Deutschland**

Helvar GmbH Philipp-Reis-Straße 4-8 DE-63150 Heusenstamm Germany Tel: +49 6104 78075-0 Fax: +49 (0) 6104 78075 23

#### **Ungarn**

Helvar Kft. Lomb u. 31/b. HU-1139 Budapest Tel: +36 1 2393 136 or +36 1 2380 948 Fax: +36 1 2393 145

#### **Frankreich**

Helvar Bureau France 12 Allée Joséphine de **Beauharnais** FR-95320 Saint-Leu-la-Forêt France Tel: +33 1 3418 1281 Fax: +33 1 3418 0880

#### **Italien**

Helvar S.r.l. Via W-Tobagi 26/1 IT-20068 Peschiera Borromeo (MI) Tel: +39 02 5530 1033 Fax: +39 02 5530 1032

### **Schweden**

Helvar AB Åsögatan 155 SE-116 32 Stockholm Tel: +46 8 5452 3970 Fax: +46 8 2231 81

#### **Russland**

Representative Office of Helvar Ov Ab Sadovnicheskaya naberezhnaya 79 Moscow, 15035 Tel: +7 495 728 82 91